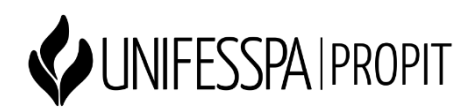

## *Criação de perfil no Open Researcher and Contributor ID - ORCID*

● **Passo 1**: Acesse o link:

https://orcid.org/register

●

● **Passo 2**: Insira seus dados: nome, sobrenome e e-mail.

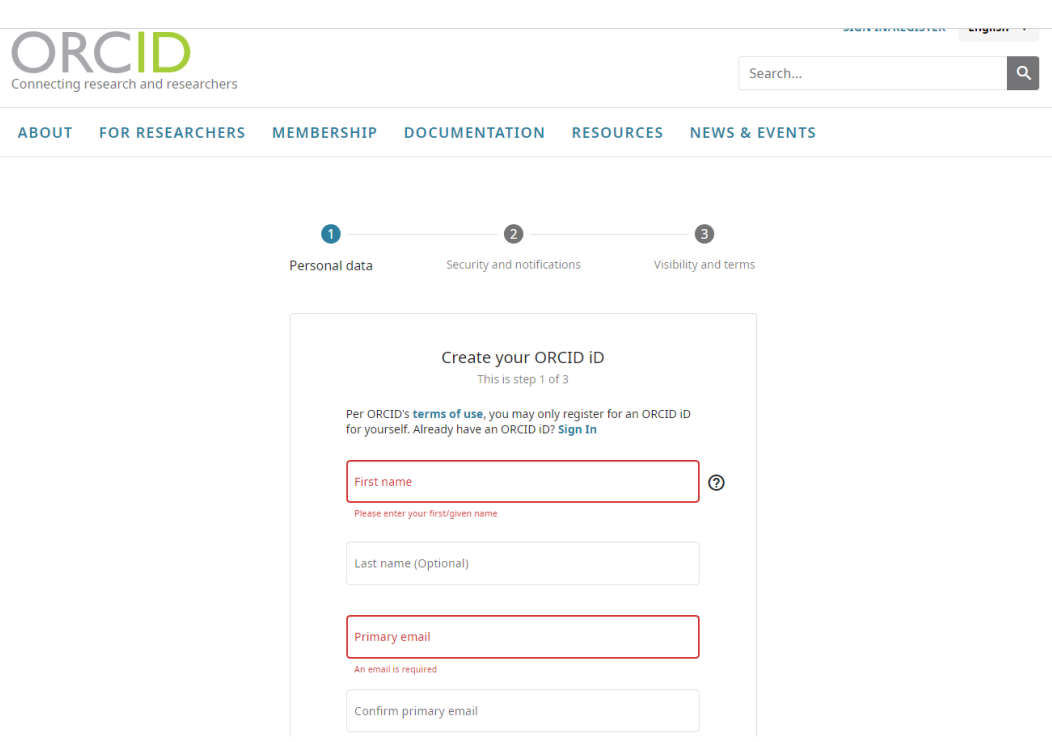

- **Passo 3**: Assinale a opção caso deseje receber notificação por e-mail com novos recursos do ORCID.
- **Passo 4**: Aceite termos de uso e por fim você receberá um e-mail solicitando uma confirmação – Seu ORCID está criado!
- **Passo 5**: Caso deseje vincular seu ORCID ao currículo Lattes é possível realizar na plataforma Lattes utilizando a opção "Dados gerais" e autorizando esse vínculo.